## **HireAC Co-op Ranking Guide**

Please see below for step-by-step instructions on ranking your interviewed candidates.

1. Log into [HireAC](https://hireac.algonquincollege.com/home.htm) - HireAC.ca

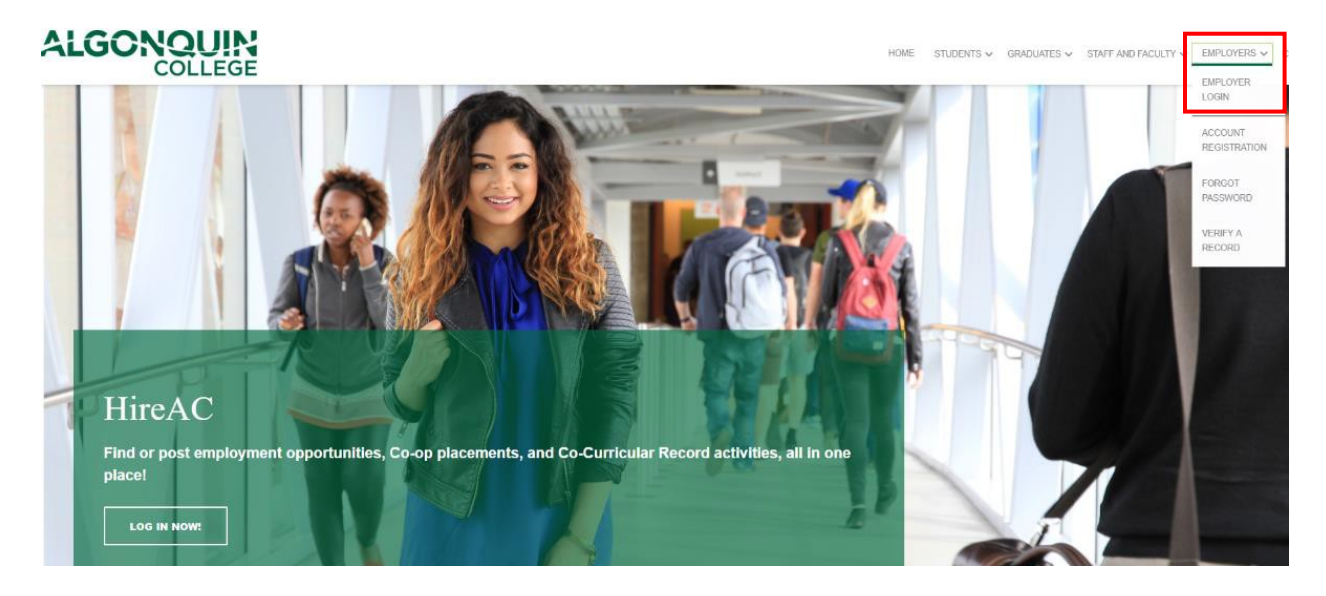

2. Click "Co-op" on the left side of the menu on your dashboard and then click the "View Rankings" button

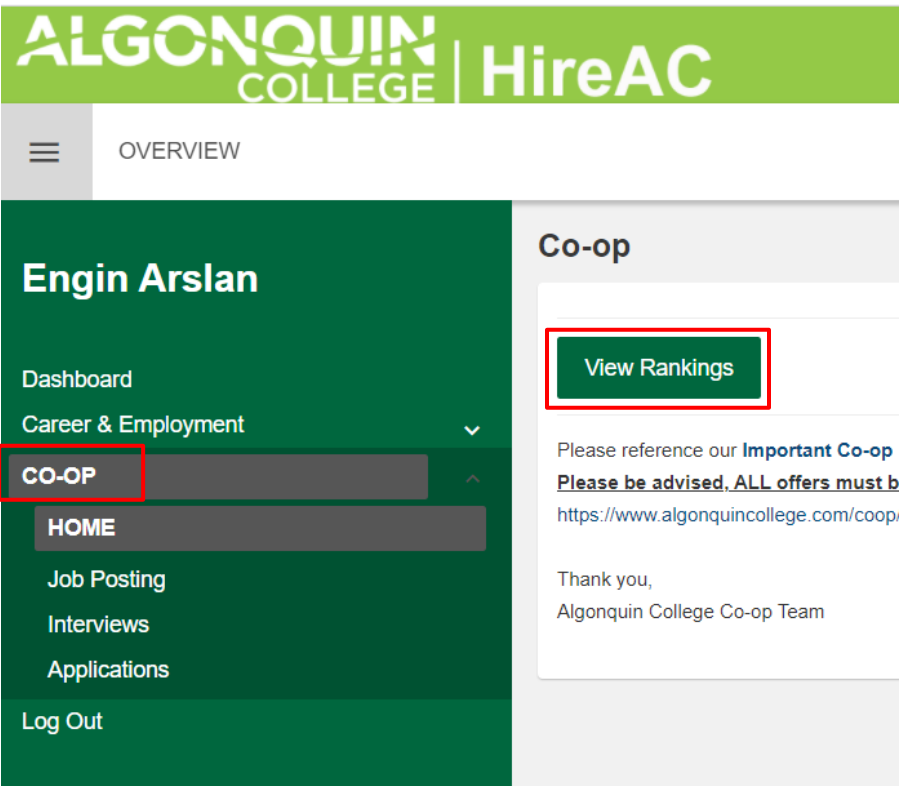

3. On this page, you will see the positions you have posted with the AC Co-op Department. To submit a ranking for each interviewed candidate, select "Submit Rankings".

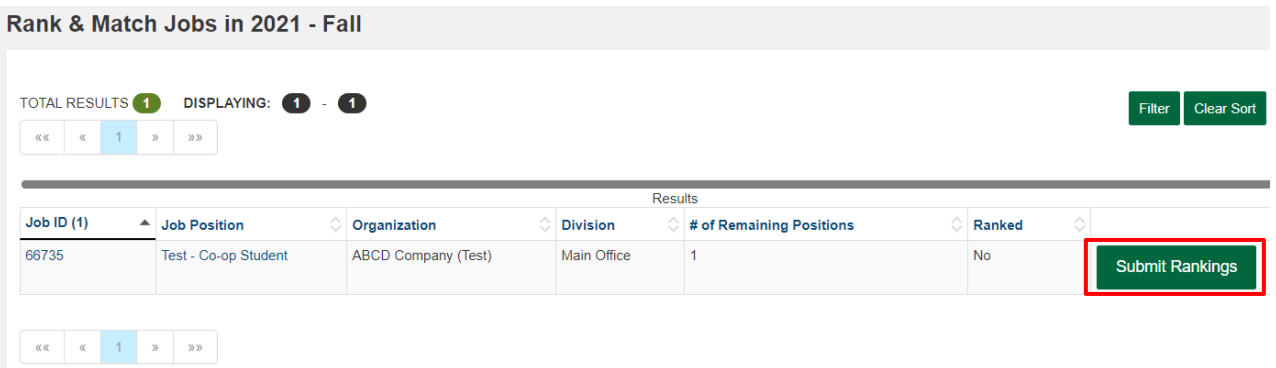

4. Choose from the drop-down list under the 'Ranking' column to select a ranking for each candidate.

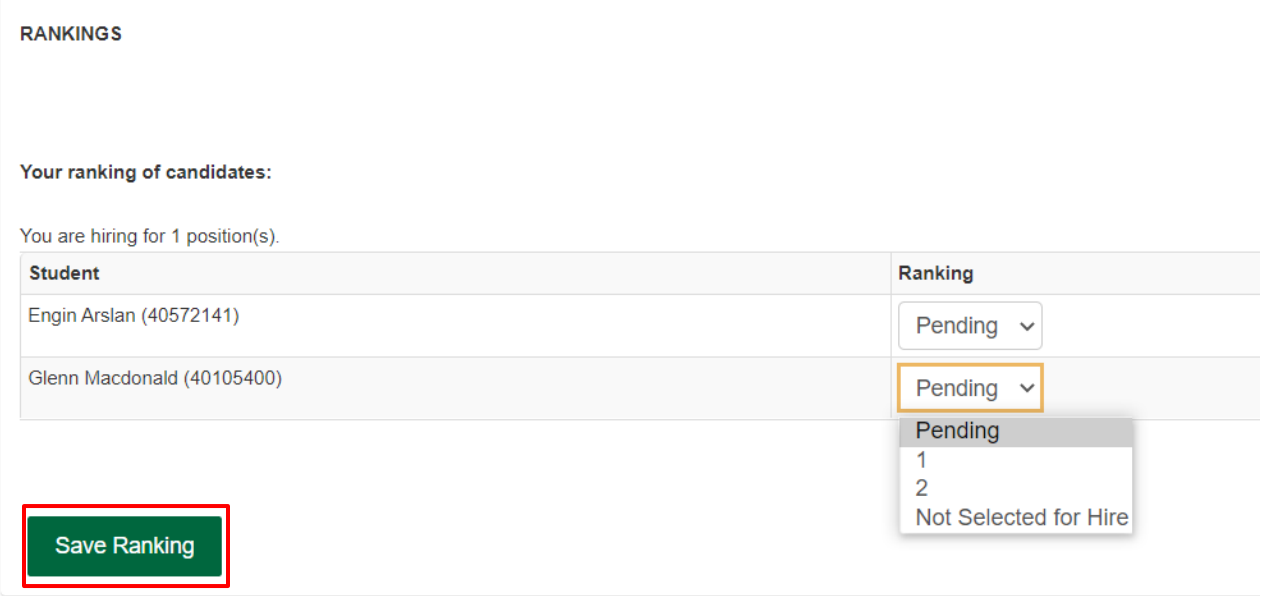

Please Note: When are finished ranking you have to click "Save Rankings" at the bottom of the page to save your selections. We encourage you to provide a message to each interview candidate to help them improve. Feedback is critical to help our students succeed!

## **STANDARDS FOR RANKING:**

All students must be ranked (ie: with a number or marked as "Not Selected for Hire").

The number of 1 rankings must match the number of positions being offered.

Only one student can be ranked #1 for each position. (If you have two positions available, then you can choose two #1's and so on).

Numbers must be sequential with no gaps (ie: 1,2,3,4, etc.)

Rankings two and beyond will not be sent to the student until your top choice has confirmed her/his decision.

If you have selected "Not Selected for Hire", you will be prompted to select a reason that shared with the candidates.

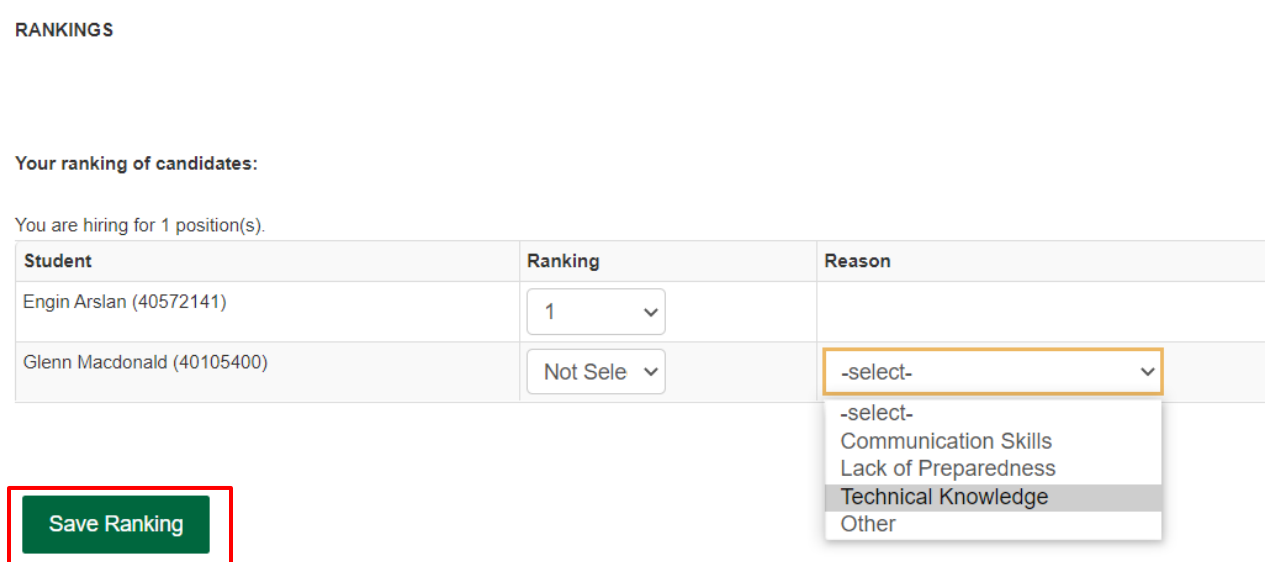